# **AWS-DDB**

## DDB Component

#### **Available as of Camel 2.10**

The DynamoDB component supports storing and retrieving data from/to [Amazon's DynamoDB](http://aws.amazon.com/dynamodb) service.

#### Prerequisites

You must have a valid [Amazon](http://aws.amazon.com/dynamodb) Web Services developer account, and be signed up to use Amazon DynamoDB. More information are available at Amazon [DynamoDB](http://aws.amazon.com/dynamodb).

## **URI Format**

aws-ddb://tableName[?options]

You can append query options to the URI in the following format: ?options=value&option2=value&...

#### **URI Options**

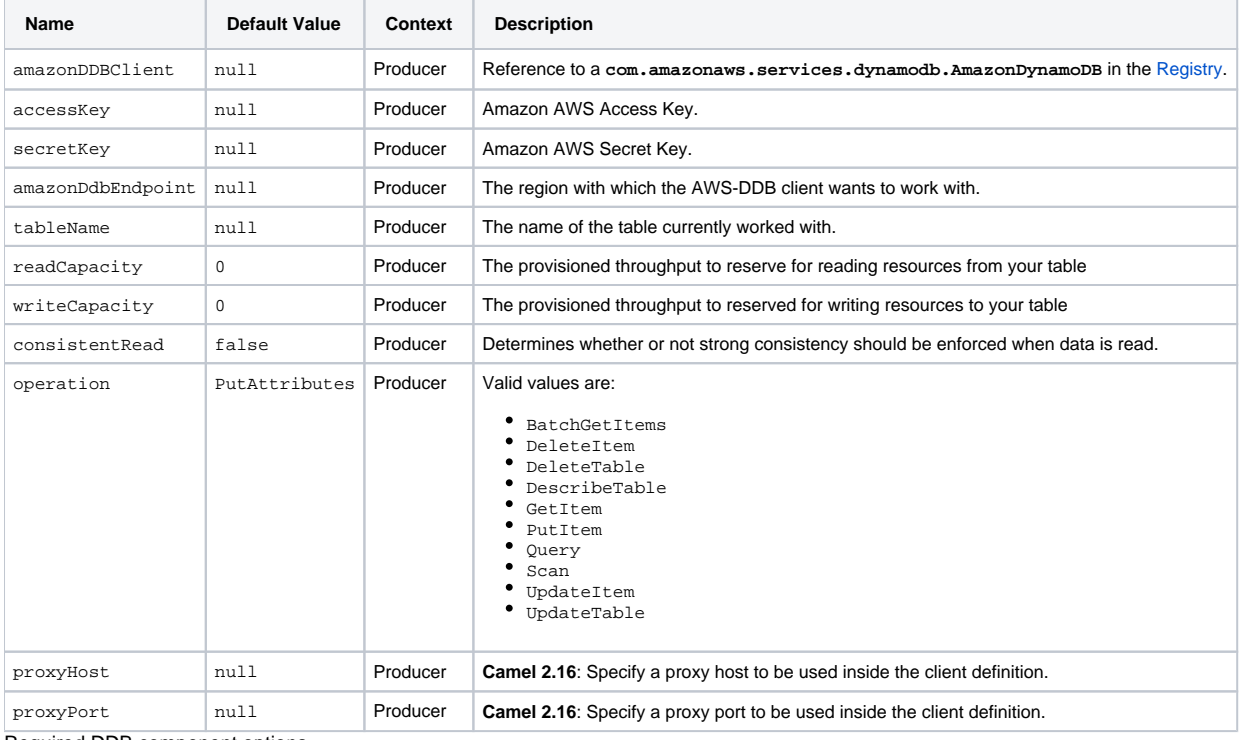

Required DDB component options

You have to provide the **amazonDDBClient** in the [Registry](https://cwiki.apache.org/confluence/display/CAMEL/Registry) or your **accessKey** and **secretKey** to access the [Amazon's DynamoDB.](http://aws.amazon.com/dynamodb)

## **Usage**

#### **Message headers evaluated by the DDB producer**

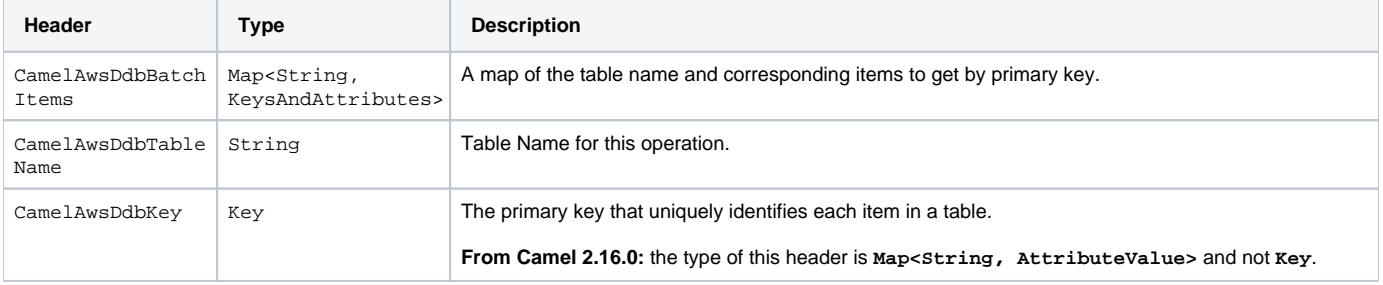

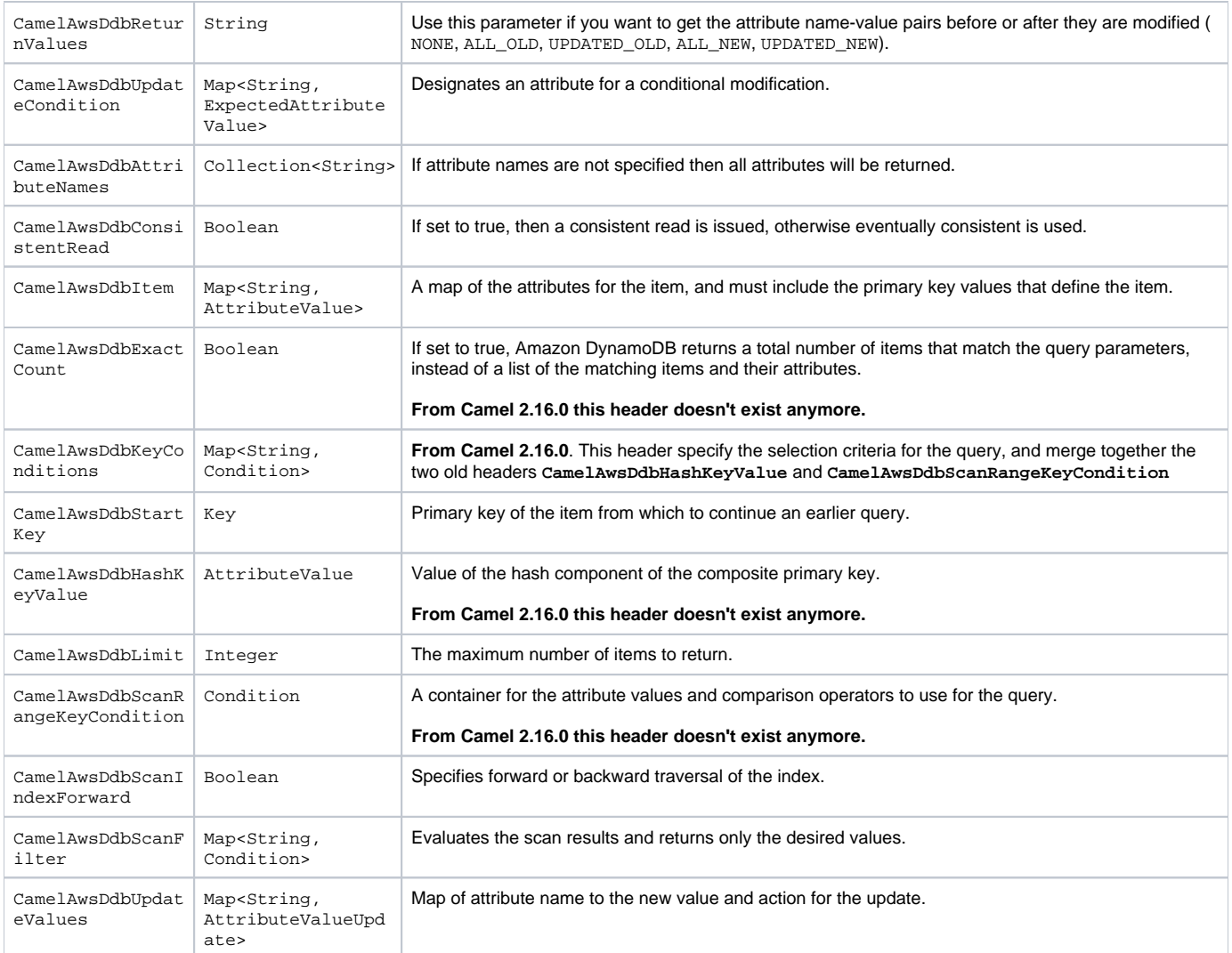

## **Message headers set during BatchGetItems operation**

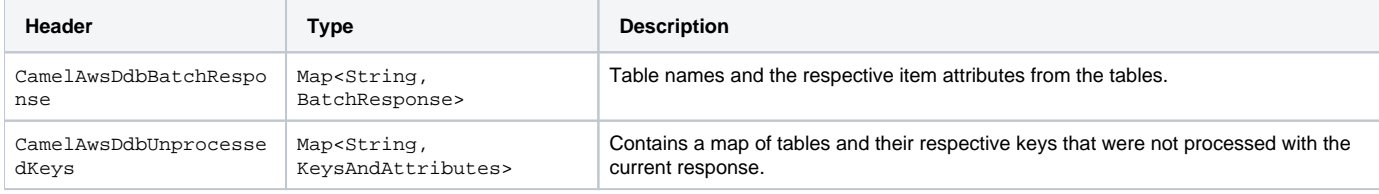

## **Message headers set during DeleteItem operation**

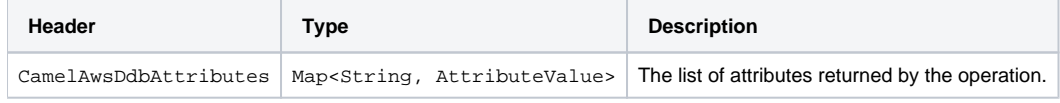

#### **Message headers set during DeleteTable operation**

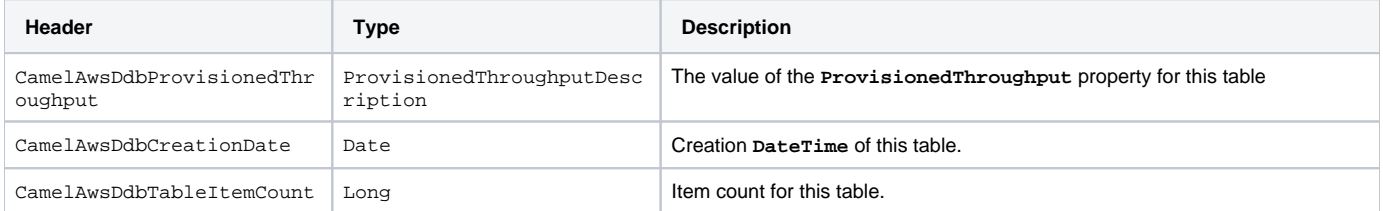

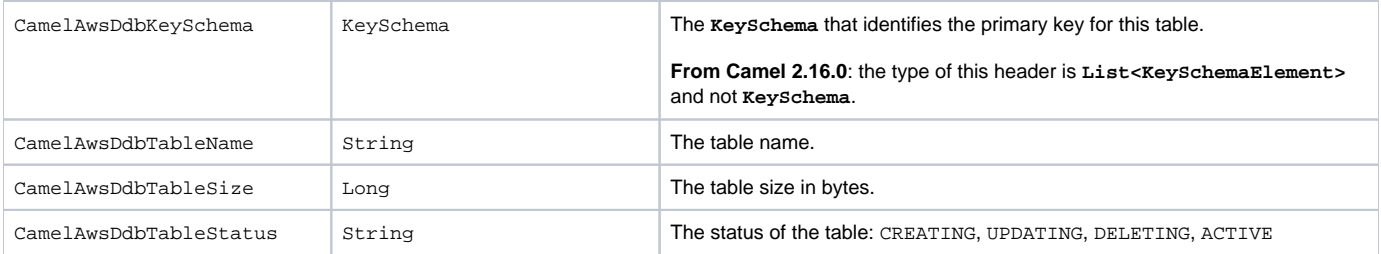

#### **Message headers set during DescribeTable operation**

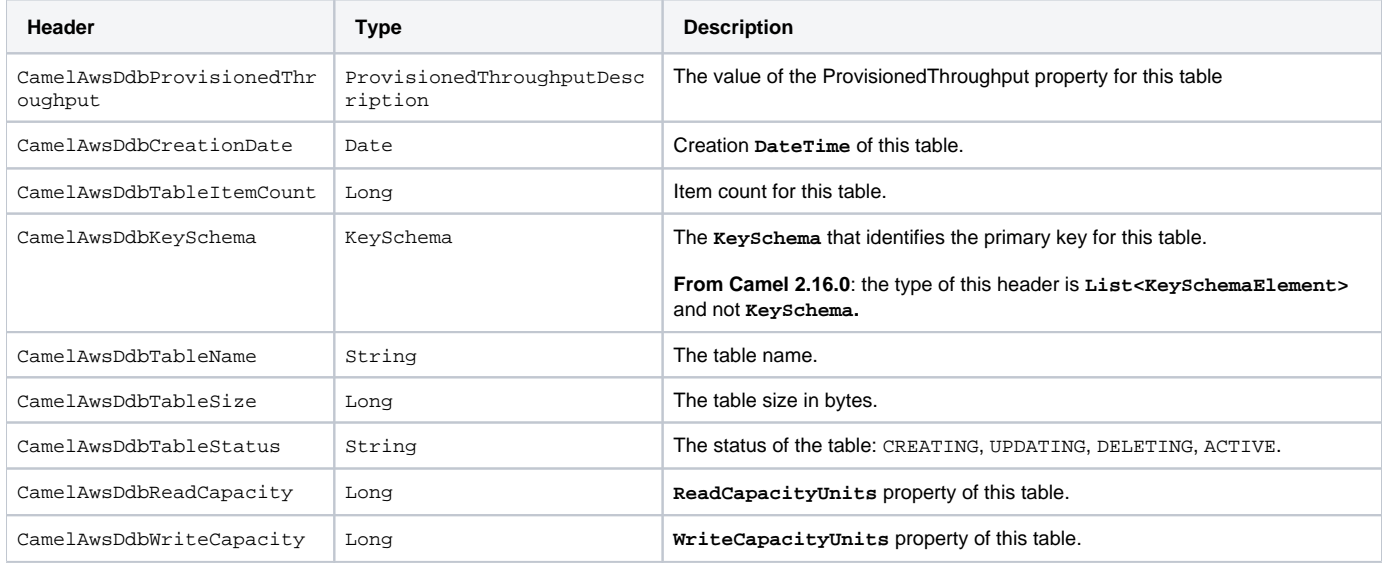

#### **Message headers set during GetItem operation**

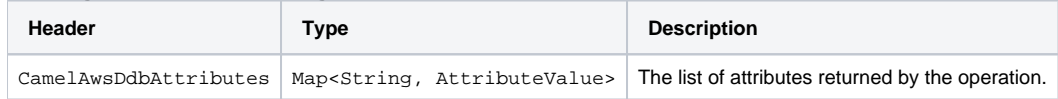

#### **Message headers set during PutItem operation**

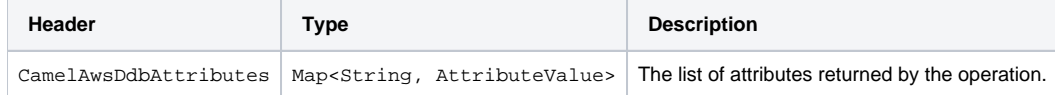

### **Message headers set during Query operation**

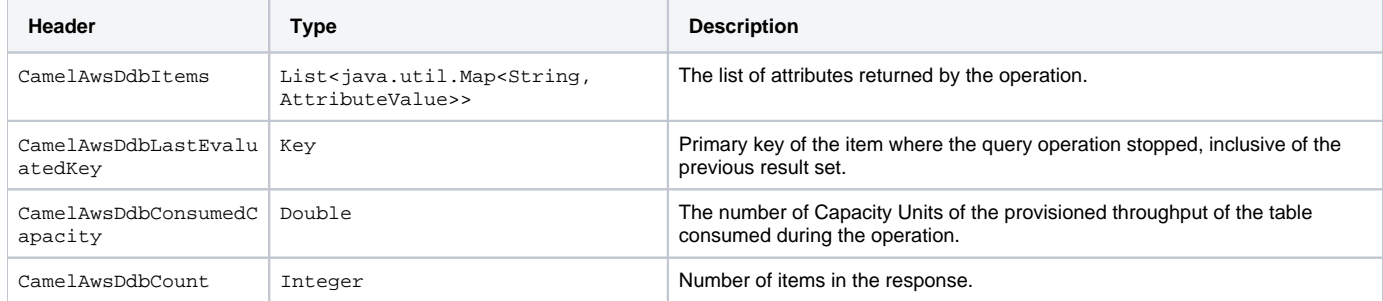

#### **Message headers set during Scan operation**

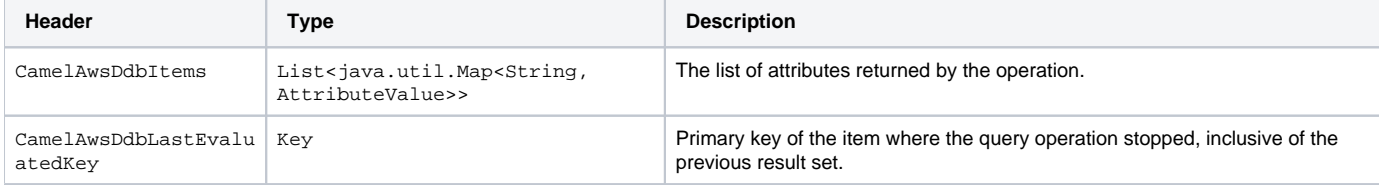

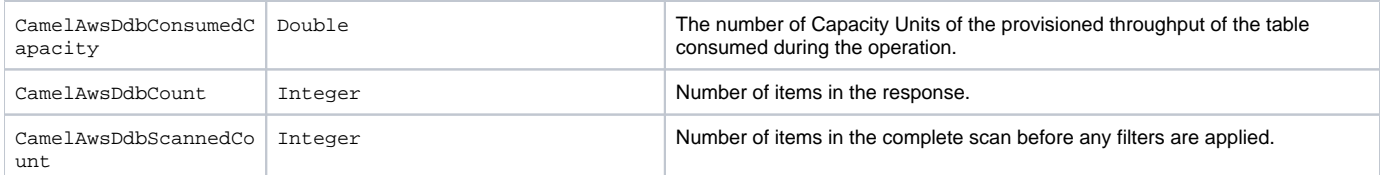

#### **Message headers set during UpdateItem operation**

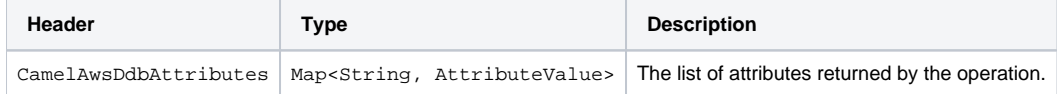

#### **Advanced AmazonDynamoDB configuration**

If you need more control over the **AmazonDynamoDB** instance configuration you can create your own instance and refer to it from the URI:

```
from("direct:start")
   .to("aws-ddb://tableName?amazonDDBClient=#client");
```
The **#client** refers to a **AmazonDynamoDB** in the [Registry.](https://cwiki.apache.org/confluence/display/CAMEL/Registry)

For example if your Camel Application is running behind a firewall:

```
AWSCredentials awsCredentials = new BasicAWSCredentials("myAccessKey", "mySecretKey");
ClientConfiguration clientConfiguration = new ClientConfiguration();
clientConfiguration.setProxyHost("http://myProxyHost");
clientConfiguration.setProxyPort(8080);
AmazonDynamoDB client = new AmazonDynamoDBClient(awsCredentials, clientConfiguration);
registry.bind("client", client);
```
#### **Dependencies**

Maven users will need to add the following dependency to their **pom.xml**.

```
pom.xml
<dependency>
     <groupId>org.apache.camel</groupId>
     <artifactId>camel-aws</artifactId>
     <version>${camel-version}</version>
</dependency>
```
where **\${camel-version}** must be replaced by the actual version of Camel (2.10 or higher).

#### **See Also**

- [Configuring Camel](https://cwiki.apache.org/confluence/display/CAMEL/Configuring+Camel)
- [Component](https://cwiki.apache.org/confluence/display/CAMEL/Component) • [Endpoint](https://cwiki.apache.org/confluence/display/CAMEL/Endpoint)
- **[Getting Started](https://cwiki.apache.org/confluence/display/CAMEL/Getting+Started)**
- [AWS Component](https://cwiki.apache.org/confluence/display/CAMEL/AWS)